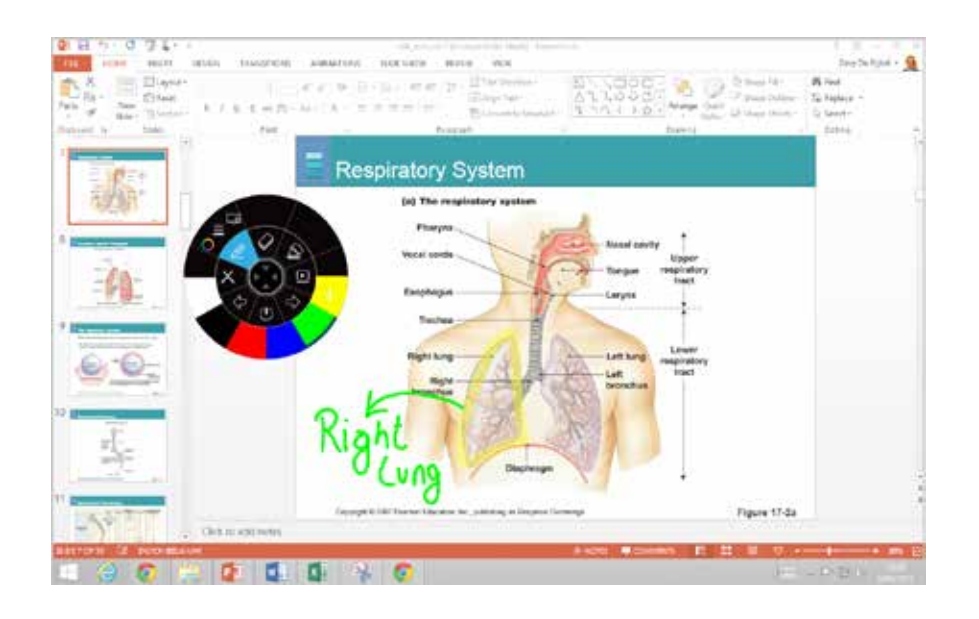

## **i3ANNOTATE**

Maak annotaties in desktop applicaties. Zet je aantekeningen moeiteloos online.

Met i3ANNOTATE kan je digitale inkt gebruiken om te schrijven en te tekenen over openstaande applicaties, bestanden, folders, websites en andere openstaande vensters op je computer. Schrijf over video's zonder ze te pauzeren of de video interactie te hinderen. Markeer inhoud op je scherm.

Leg je notities vast als afbeelding en sla ze op in de actieve i3LEARNHUB pagina. Geannoteerde afbeeldingen worden ook in je persoonlijke bibliotheek opgeslagen. Als je een applicatie gebruikt met schrijfgereedschap, dan minimaliseer je i3ANNOTATE en gebruik je het gereedschap van de applicatie.

## **Kenmerken**

- annoteer of markeer desktop applicaties met digitale inkt
- bewaar screenshots of geannoteerde afbeeldingen in je i3LEARNHUB software
- vastgelegde afbeeldingen worden automatisch opgeslagen in je persoonlijke bibliotheek

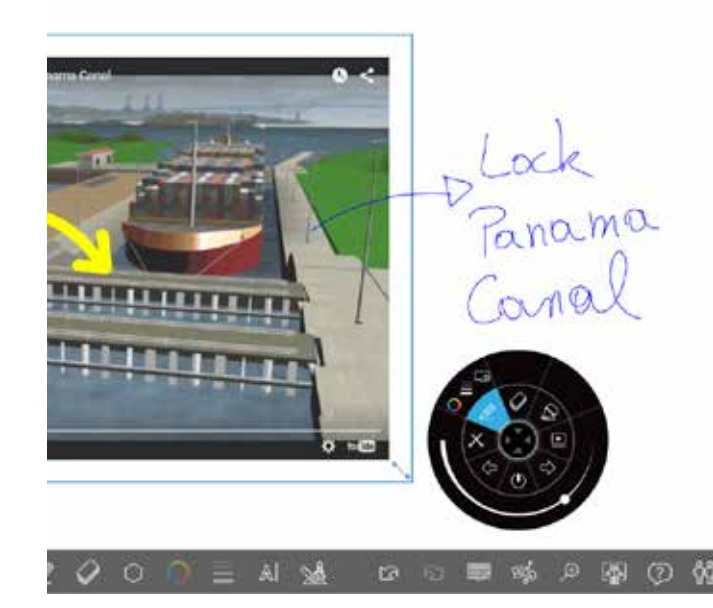

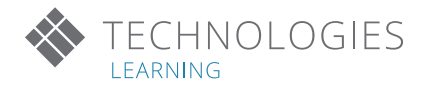

## **i3ANNOTATE in 5 stappen:**

Stap 0: Download en installeer i3ANNOTATE op www.i3-learning.com Herstart je PC als daarom wordt gevraagd.

Step 1 – Start de annotatietool in je i3LEARNHUB:

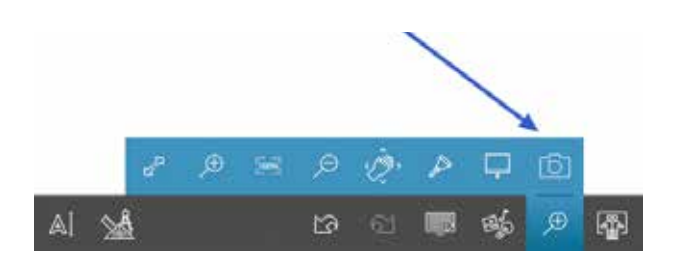

Stap 2 – Open de software waarop je annotaties wil maken:

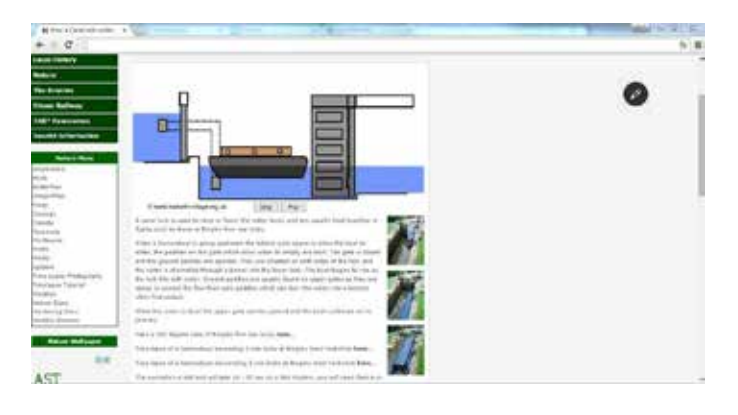

Stap 3 – Selecteer het gewenste tool, wijzig kleur en dikte, en annoteer:

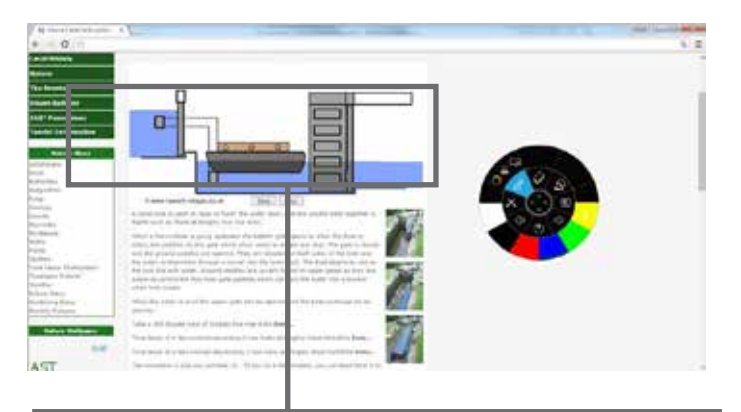

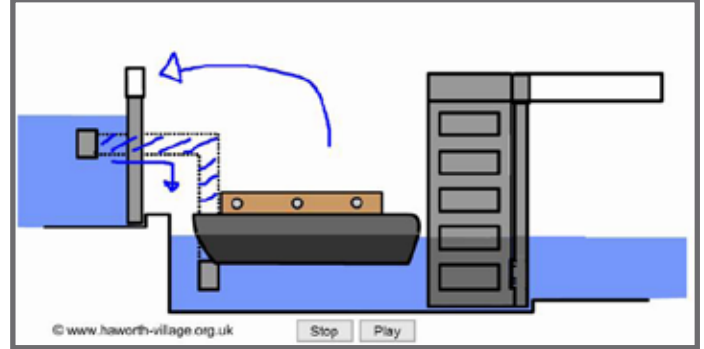

## **ERKEND DISTRIBUTEUR**

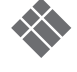

Stap 4 – Bewaar je notities in i3LEARNHUB:

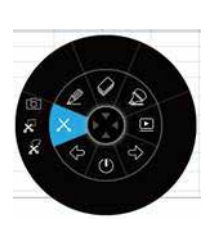

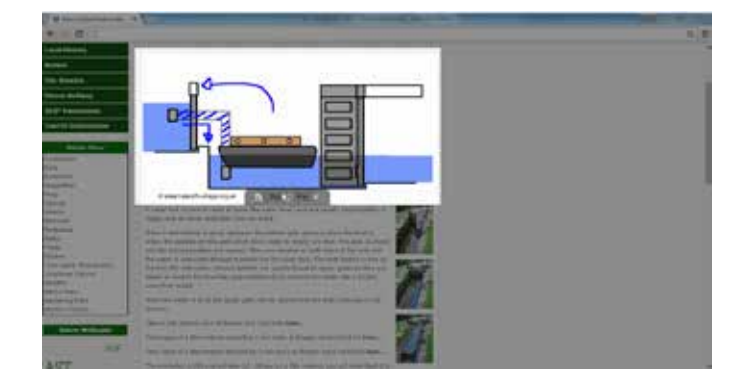

Stap 5 – Open i3LEARNHUB en sla je screenshots op:

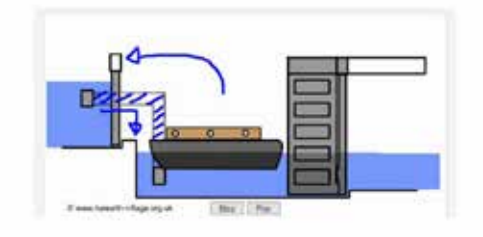

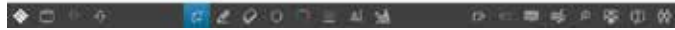